## Video Visits

## Follow-up with your doctor from virtually anywhere.

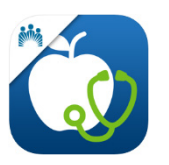

Use the free My Doctor Online App the next time you connect with your provider.\*

## Prepare for your visit in three steps…

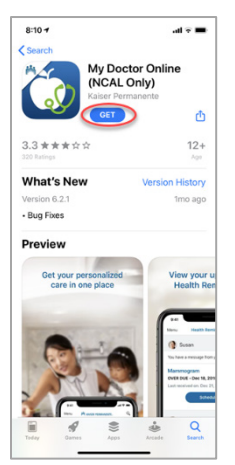

1. **Download** the app from Apple App Store or Google Play Store

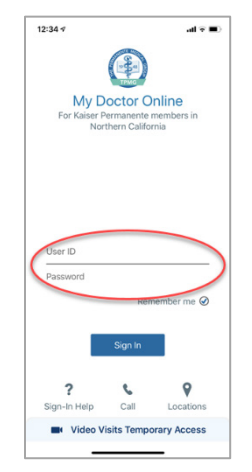

2. Sign In with your kp.org user ID and password

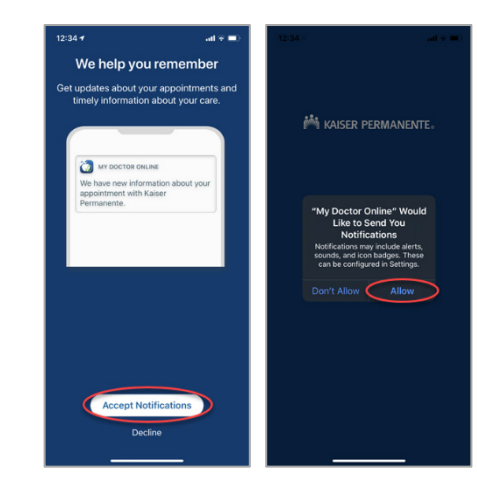

3. Activate notifications to receive reminders

## Join your visit in three steps...

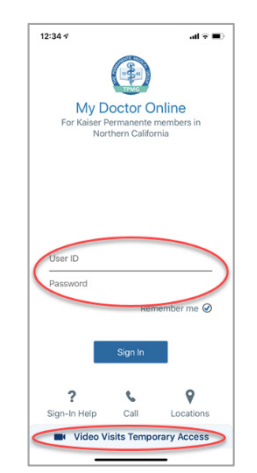

1. Sign In with your kp.org User ID and Password or use Temporary Access at the time of your appointment

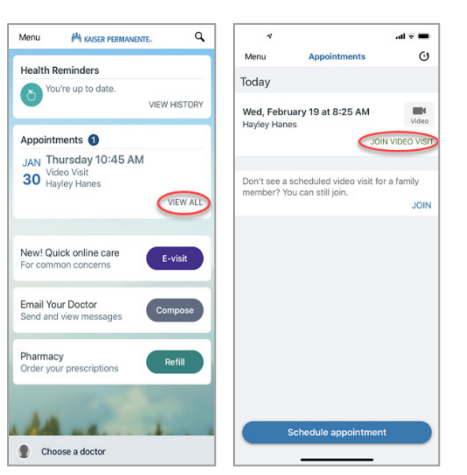

2. In Appointments, tap "View All" and locate the Video Visit appointment, then tap Join Video Visit

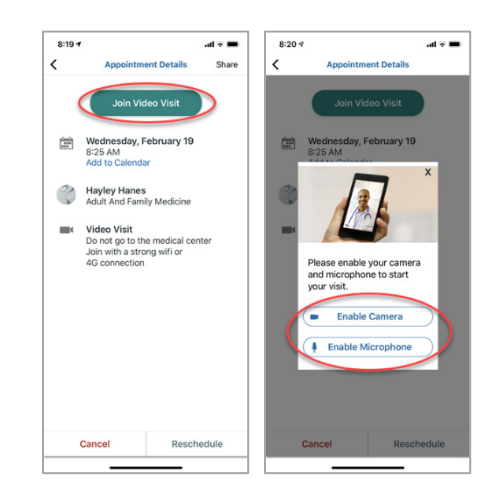

3. Tap Join Video Visit to start your visit (if prompted, allow access to the camera and microphone)

\*Requires an Apple or Android device and that a video visit appointment is booked with your provider. A high-speed internet connection or LTE carrier signal yields the best results.

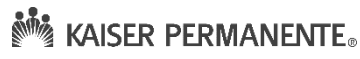

Note: Some public venues with Wi-Fi, such as libraries or schools, may block streaming content.